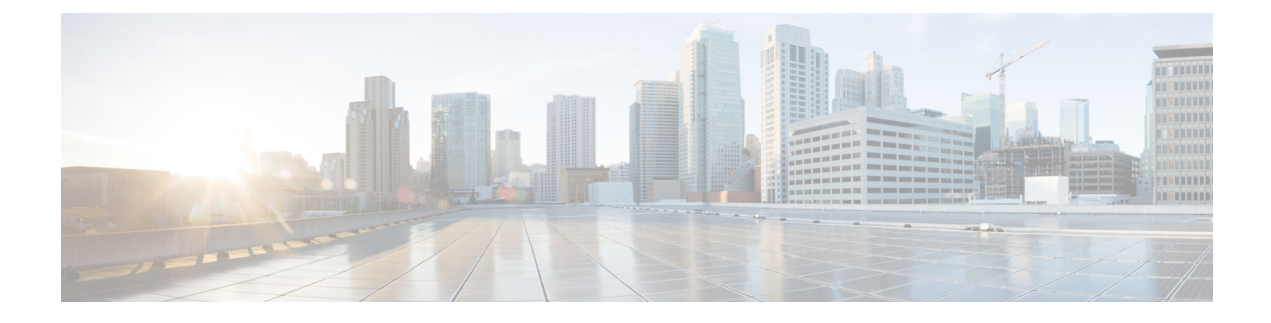

# **On-Premise Policies**

- [DisableMFTForConversationTypes,](#page-0-0) page 1
- Disallowed File Transfer Types, page 1
- File Transfer Enabled, page 2
- [PreferredFT,](#page-1-1) page 2
- Screen Capture Enabled, page 2

## <span id="page-0-0"></span>**DisableMFTForConversationTypes**

Applies to Cisco Jabber for desktop clients.

When the **Managed File Transfer** option is available for the user, use DisableMFTForConversationTypes parameter to disable **Managed File Transfer** option for conversation types:

- P2P—Managed file transfer is disabled for peer to peer conversations.
- GroupChat—Managed file transfer is disabled for group chats.
- PersistentChat—Managed file transfer is disabled for persistent chat rooms.

Use a semicolon to delimit multiple conversation types, for example  $P2P$ ; GroupChat; PersistentChat.

Example: <DisableMFTForConversationTypes>P2P; PersistentChat</DisableMFTForConversationTypes>

## <span id="page-0-1"></span>**Disallowed\_File\_Transfer\_Types**

Applies to all Cisco Jabber clients.

Restricts users from transferring specific file types. You must set the file extensions as the value, for example, .exe.

Use a semicolon to delimit multiple file extensions, for example, .exe; .msi; .rar;.zip.

Example: <Disallowed File Transfer Types>.exe;.msi</Disallowed File Transfer Types>

#### <span id="page-1-0"></span>**File\_Transfer\_Enabled**

Applies to all Cisco Jabber clients.

Specifies if users can transfer files to each other using Cisco Jabber client.

- true (default)—Users can transfer files to each other.
- false—Users cannot transfer files to each other.

Example: <File\_Transfer\_Enabled>false</File\_Transfer\_Enabled>

### <span id="page-1-1"></span>**PreferredFT**

Applies to all the Cisco Jabber clients.

When Cisco Unified Communications Manager IM & Presence server provides both **Managed File Transfer** and **Peer-to-Peer File Transfer**, this parameter specifies the preferred method of transferring files in the Cisco Jabber client.

- MFT—Files are transferred using the managed file transfer option.
- P2P—Files are transferred using peer to peer file transfer.

If the parameter is not defined, the client checks Cisco Unified Communications Manager IM and Presence node, and when managed file transfer is available the client uses this option, otherwise it uses peer to peer file transfer.

Example: <PreferredFT>P2P</PreferredFT>

### <span id="page-1-2"></span>**Screen\_Capture\_Enabled**

Applies to Cisco Jabber for Windows. Specifies if users can take screen captures.

- true (default)—Users can take screen captures.
- false—Users cannot take screen captures.

Example: <Screen\_Capture\_Enabled>false</Screen\_Capture\_Enabled>